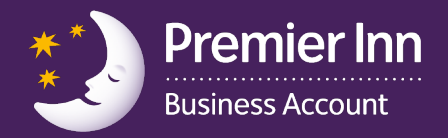

# **Viewing Invoices, Statements and Current Transactions**

To help you manage your account, we have made invoices, statements and current, unbilled transactions available for you to view online.

If you are logged on to the online management tool, go to Step 2. If you are not already logged into your account, go to **[businessaccount.premierinn.com](http://www.businessaccount.premierinn.com)**.

Enter your username and password and click on 'Proceed'.

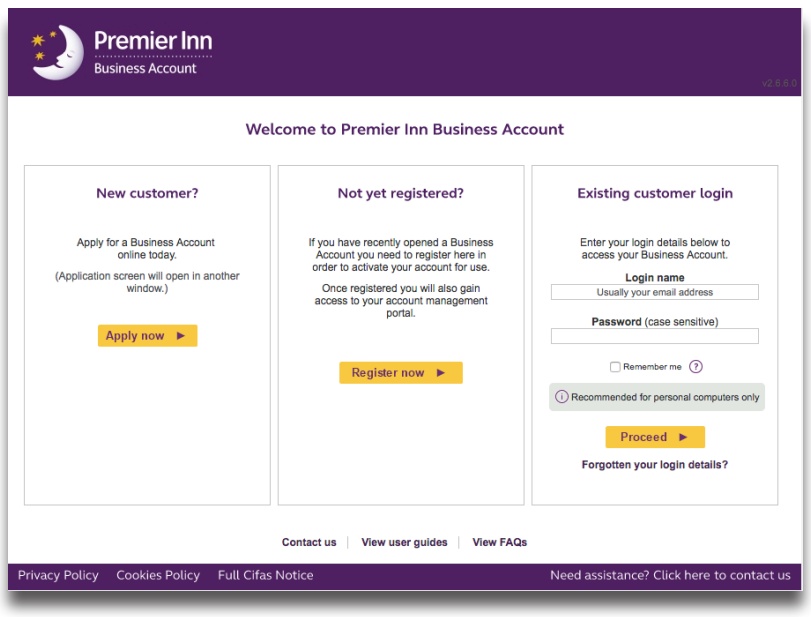

From the homepage, hover over 'Manage Account'.

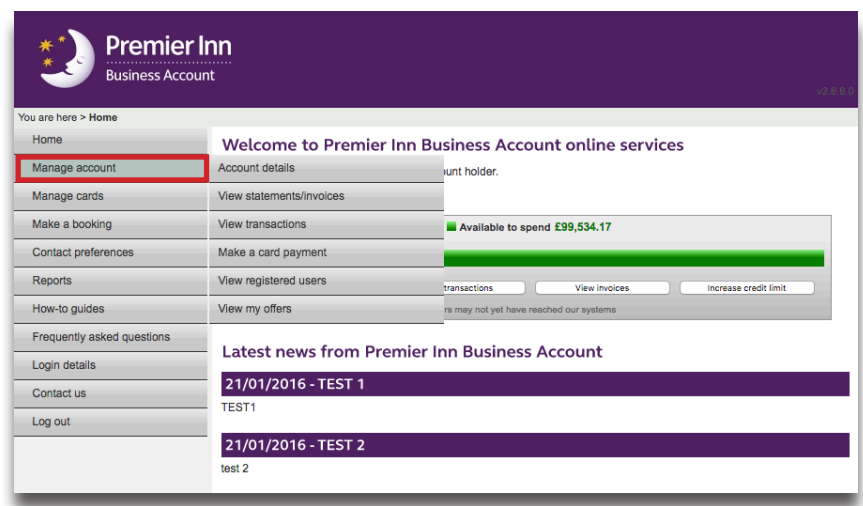

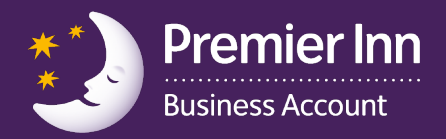

### **Viewing current unbilled transactions**

#### Select 'View Transactions'.

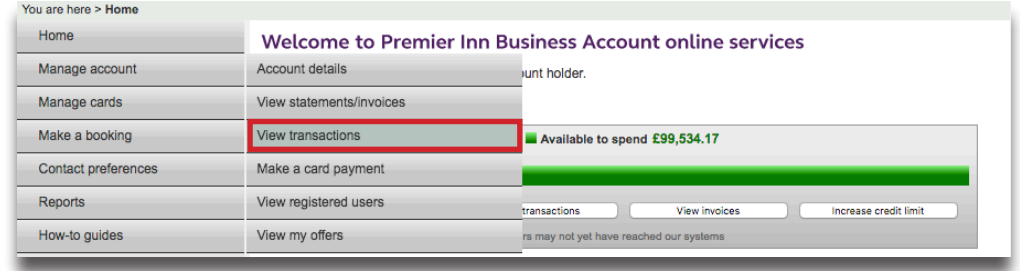

This will display any current transactions that have not yet been invoiced for e.g. transactions that have happened since your last invoice was issued.

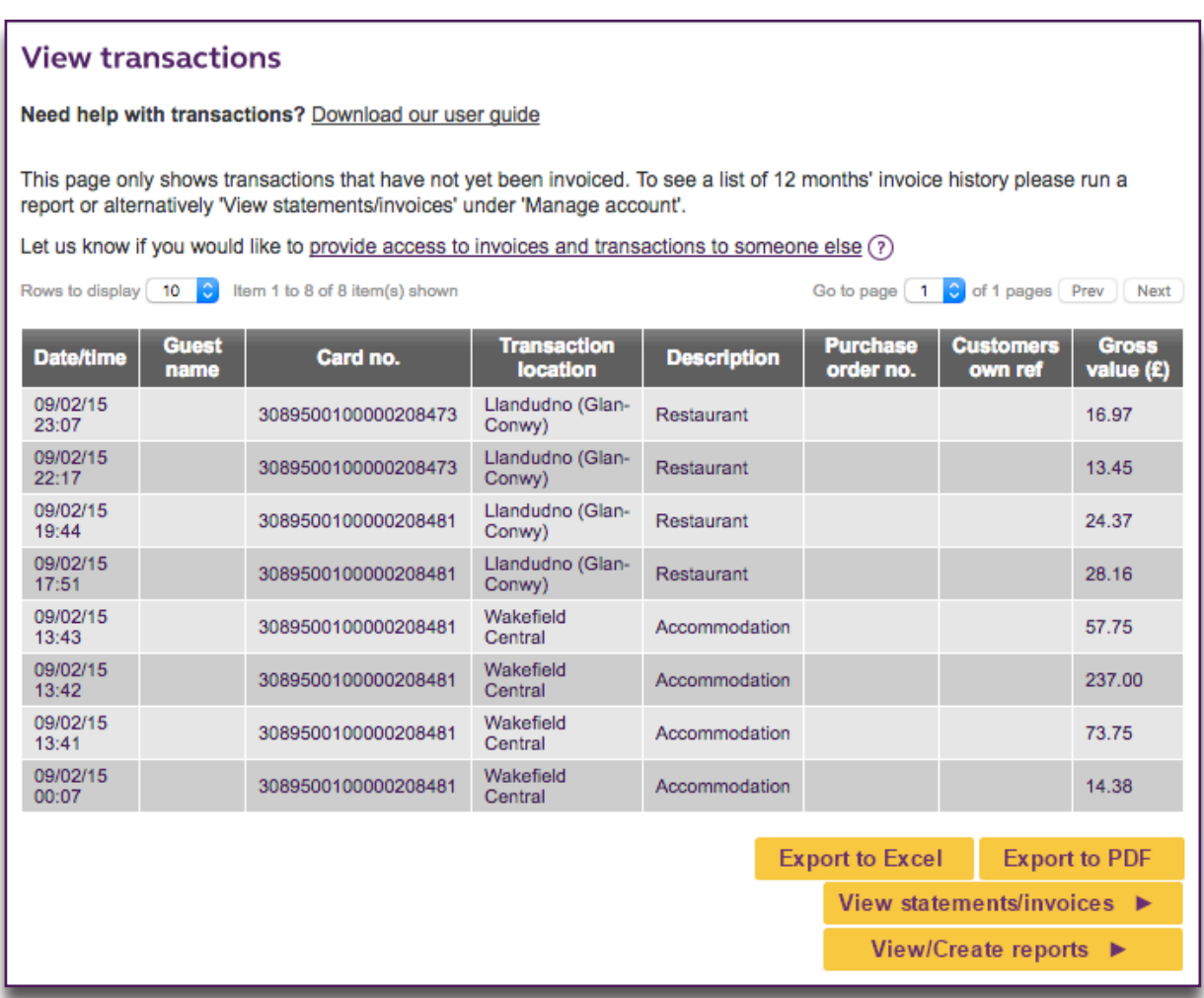

These transactions can be imported to Excel or PDF if required.

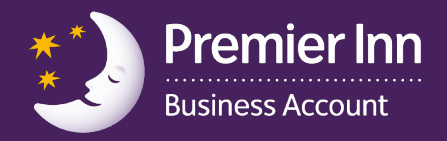

## **Viewing Invoices and Statements**

### Select 'View statements/invoices'.

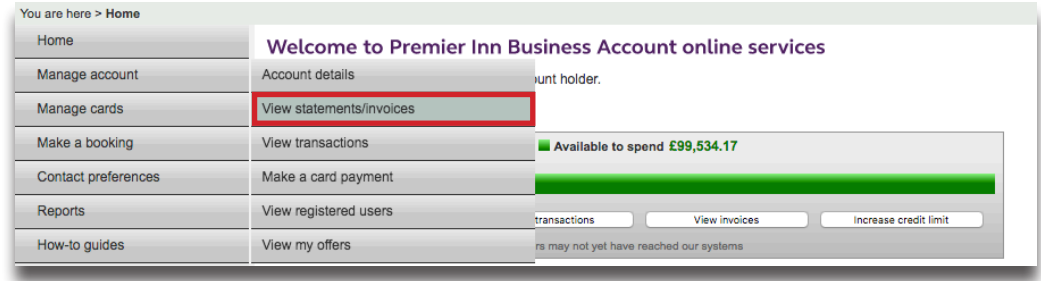

These transactions can be imported to Excel or PDF if required.

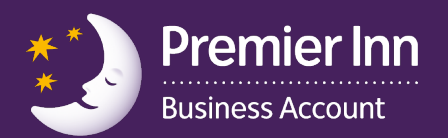

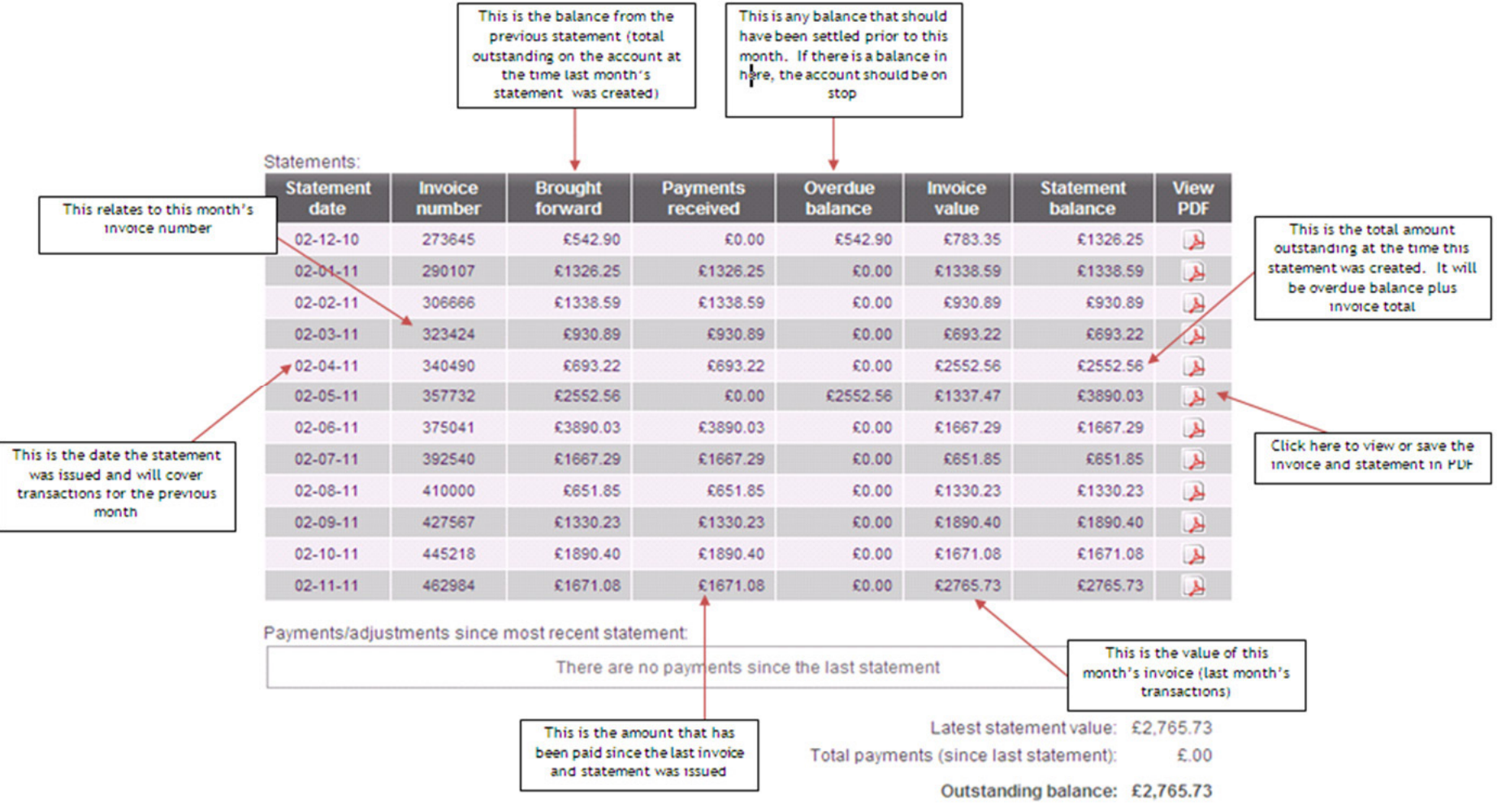

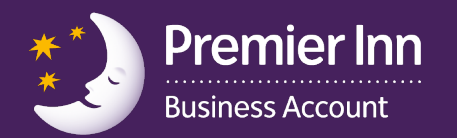

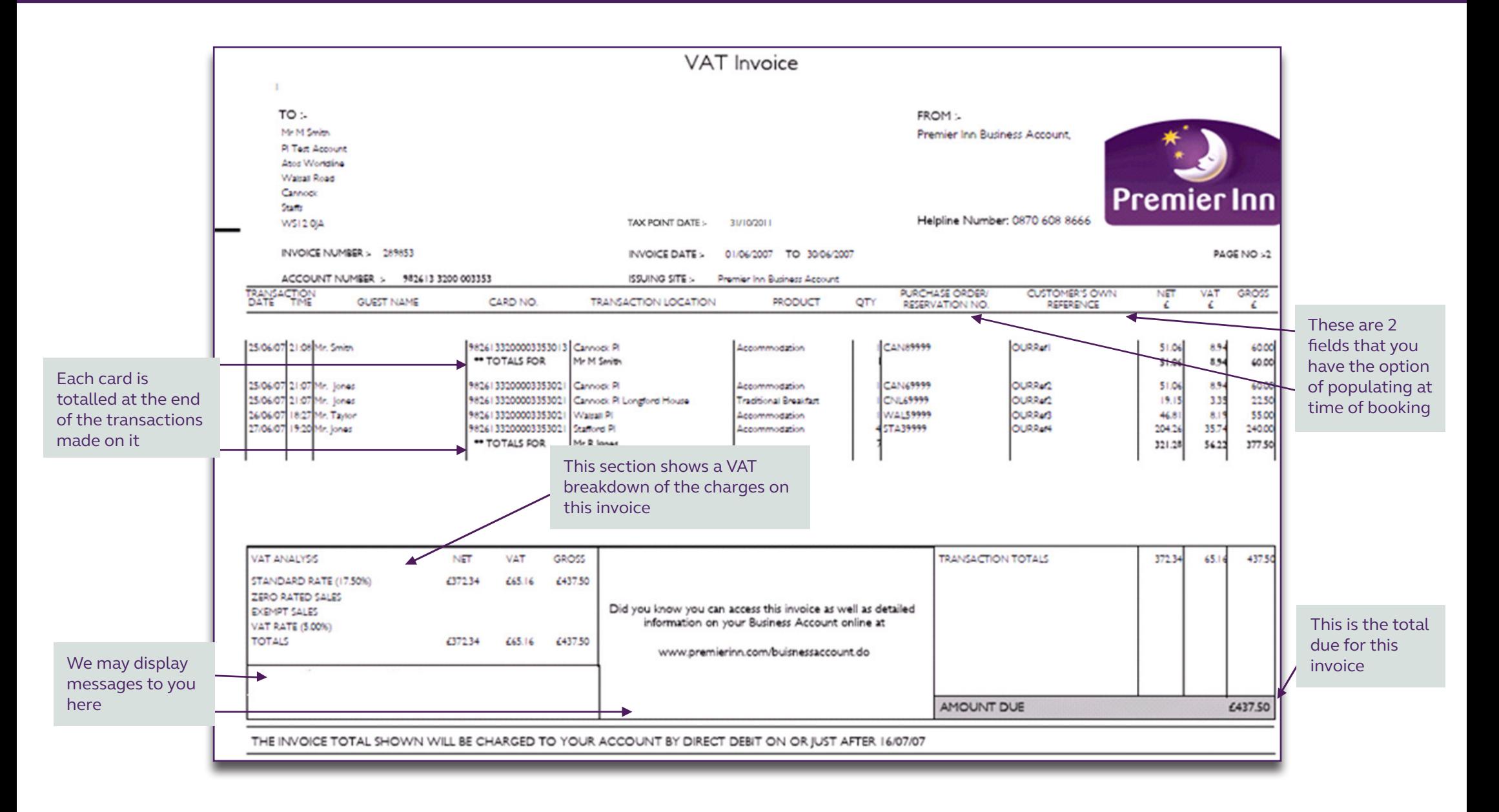

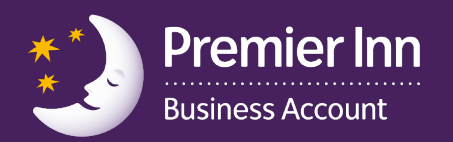

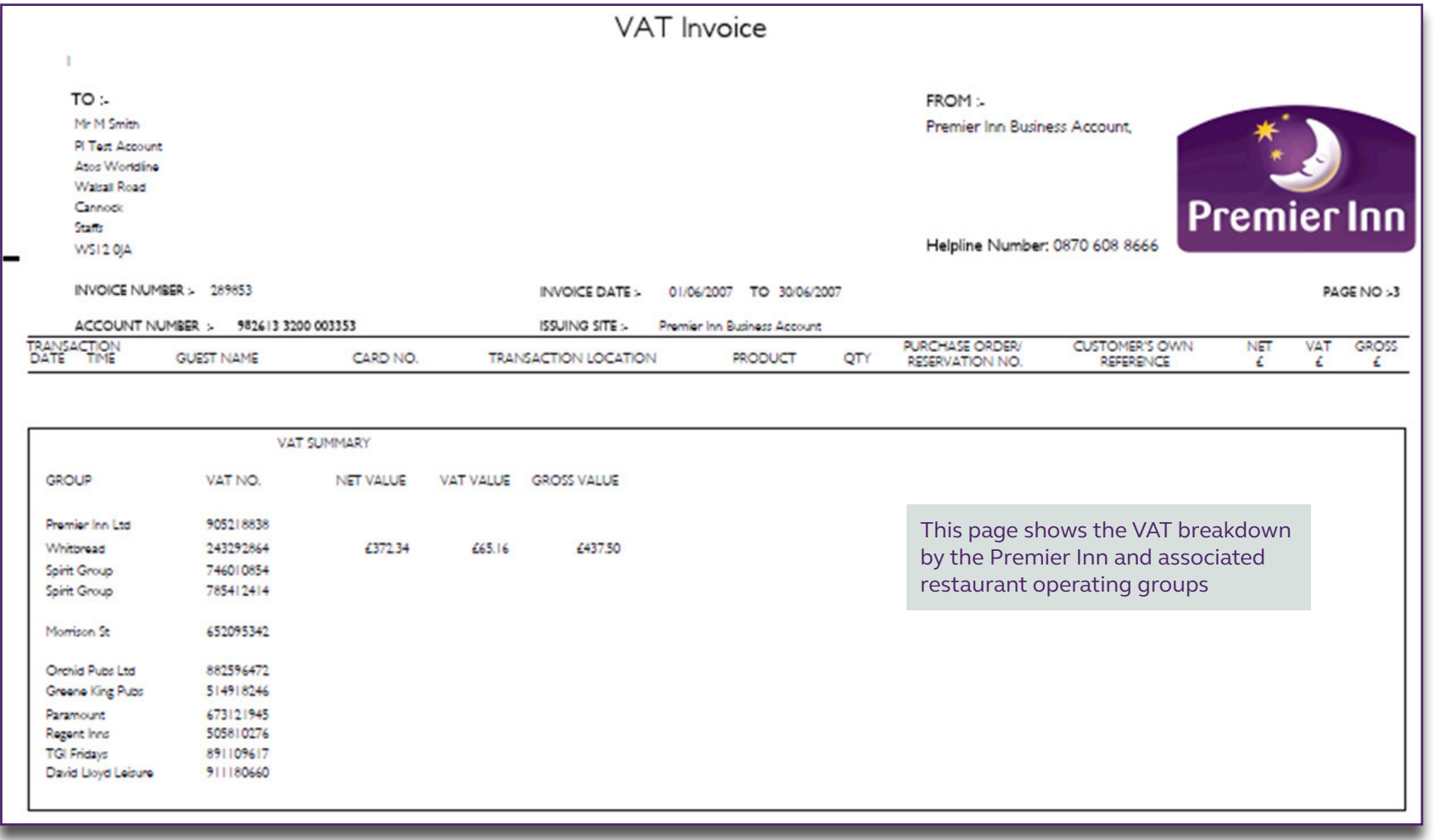

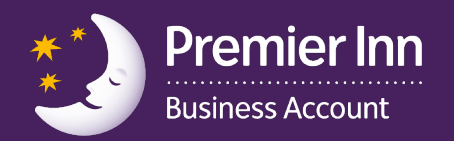

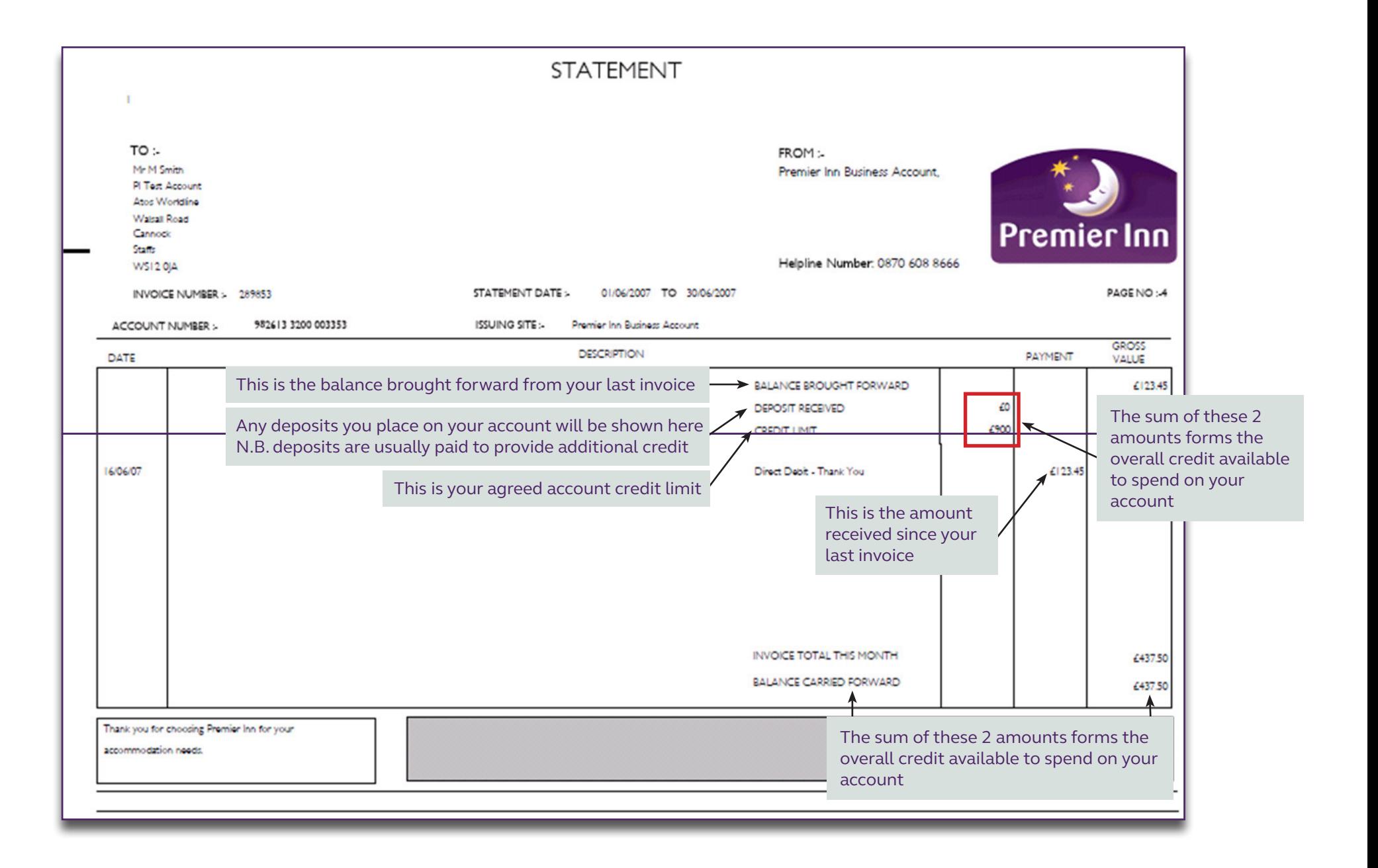